# Oracle® Banking Corporate Lending Process Management Initial Setup Guide

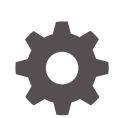

Release 14.7.2.0.0 F89786-01 November 2023

ORACLE

Oracle Banking Corporate Lending Process Management Initial Setup Guide, Release 14.7.2.0.0

F89786-01

Copyright © 2018, 2023, Oracle and/or its affiliates.

This software and related documentation are provided under a license agreement containing restrictions on use and disclosure and are protected by intellectual property laws. Except as expressly permitted in your license agreement or allowed by law, you may not use, copy, reproduce, translate, broadcast, modify, license, transmit, distribute, exhibit, perform, publish, or display any part, in any form, or by any means. Reverse engineering, disassembly, or decompilation of this software, unless required by law for interoperability, is prohibited.

The information contained herein is subject to change without notice and is not warranted to be error-free. If you find any errors, please report them to us in writing.

If this is software, software documentation, data (as defined in the Federal Acquisition Regulation), or related documentation that is delivered to the U.S. Government or anyone licensing it on behalf of the U.S. Government, then the following notice is applicable:

U.S. GOVERNMENT END USERS: Oracle programs (including any operating system, integrated software, any programs embedded, installed, or activated on delivered hardware, and modifications of such programs) and Oracle computer documentation or other Oracle data delivered to or accessed by U.S. Government end users are "commercial computer software," "commercial computer software documentation," or "limited rights data" pursuant to the applicable Federal Acquisition Regulation and agency-specific supplemental regulations. As such, the use, reproduction, duplication, release, display, disclosure, modification, preparation of derivative works, and/or adaptation of i) Oracle programs (including any operating system, integrated software, any programs embedded, installed, or activated on delivered hardware, and modifications of such programs), ii) Oracle computer documentation and/or iii) other Oracle data, is subject to the rights and limitations specified in the license contained in the applicable contract. The terms governing the U.S. Government's use of Oracle cloud services are defined by the applicable contract for such services. No other rights are granted to the U.S. Government.

This software or hardware is developed for general use in a variety of information management applications. It is not developed or intended for use in any inherently dangerous applications, including applications that may create a risk of personal injury. If you use this software or hardware in dangerous applications, then you shall be responsible to take all appropriate fail-safe, backup, redundancy, and other measures to ensure its safe use. Oracle Corporation and its affiliates disclaim any liability for any damages caused by use of this software or hardware in dangerous applications.

Oracle®, Java, MySQL and NetSuite are registered trademarks of Oracle and/or its affiliates. Other names may be trademarks of their respective owners.

Intel and Intel Inside are trademarks or registered trademarks of Intel Corporation. All SPARC trademarks are used under license and are trademarks or registered trademarks of SPARC International, Inc. AMD, Epyc, and the AMD logo are trademarks or registered trademarks of Advanced Micro Devices. UNIX is a registered trademark of The Open Group.

This software or hardware and documentation may provide access to or information about content, products, and services from third parties. Oracle Corporation and its affiliates are not responsible for and expressly disclaim all warranties of any kind with respect to third-party content, products, and services unless otherwise set forth in an applicable agreement between you and Oracle. Oracle Corporation and its affiliates will not be responsible for any loss, costs, or damages incurred due to your access to or use of third-party content, products, or services, except as set forth in an applicable agreement between you and Oracle.

## **Contents**

### [Preface](#page-3-0)

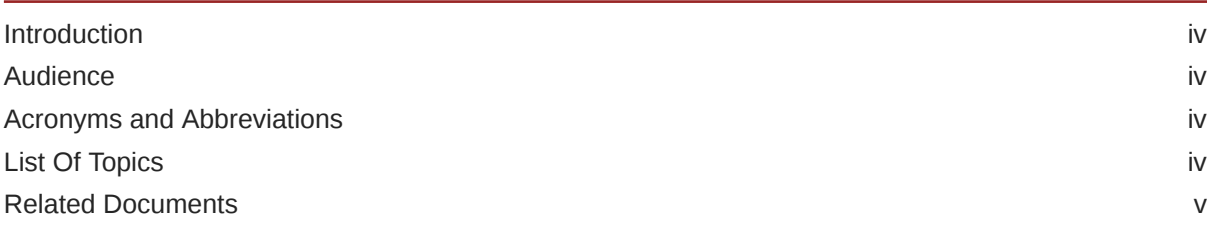

### 1 [Security Management System Initial Setup](#page-5-0)

### 2 [Common Core Initial Setup](#page-6-0)

### [Index](#page-7-0)

### <span id="page-3-0"></span>Preface

This topic contains following sub-topics:

- **Introduction**
- **Audience**
- Acronyms and Abbreviations
- **List Of Topics**
- [Related Documents](#page-4-0)

### Introduction

This guide would help you to setting up initial configuration for Oracle Banking Corporate Lending Process Management application. This document steps have to be completed for Oracle Banking Corporate Lending Process Management application to run.

### Audience

This document is intended for WebLogic admin or Ops-web team who are responsible for installing the Oracle Financial Services Software Limited (OFSS) banking products.

### Acronyms and Abbreviations

The list of the acronyms and abbreviations used in this guide are as follows:

#### **Table 1 Acronyms and Abbreviations**

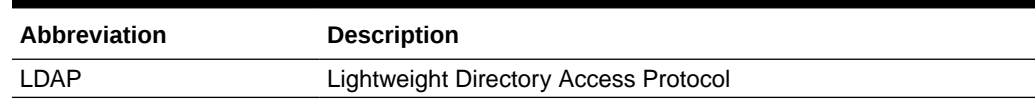

### List Of Topics

This manual is organized into the following topics.

#### **Table 2 List of Topics**

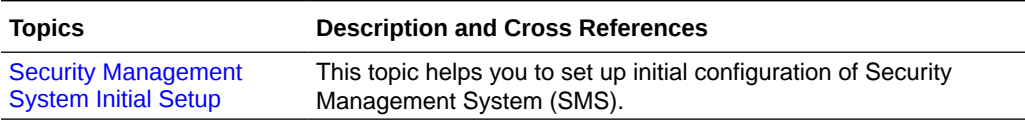

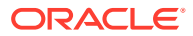

<span id="page-4-0"></span>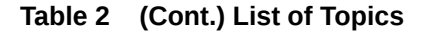

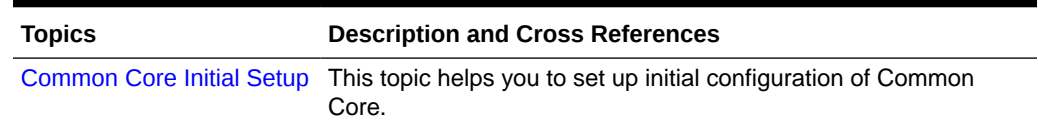

### Related Documents

For further information on initial configuration for Oracle Banking Corporate Lending Process Management application, refer to the following manuals.

- *Common Core Services Installation Guide*
- *Oracle Banking Corporate Lending Process Management Pre-Installation Guide*
- *Oracle Banking Corporate Lending Process Management Installation Guide*
- *Oracle Banking Microservices Platform Foundation Installation Guide*
- *Security Management System Services Installation Guide*
- *SSL Setup Guide*
- *Configuration and Deployment Guide*

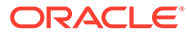

## <span id="page-5-0"></span>1 Security Management System Initial Setup

Use this topic to setting up initial configuration of Security Management System (SMS).

After completing this you would be creating two users with default role. It is recommended to delete created user during this process and create your own user using valid role.

#### **Prerequisites**

Ensure to complete SMS Core service installation before you start SMS initial setup.

#### **SMS Initial Setup**

Collect INC mentioned in From-Path section in the below table and compile to respective schema. During compile it will prompt a window asking UserId followed by UserName , enter UserId and UserName.

#### **Note:**

Ensure provided user present in LDAP server.

#### **Table 1-1 SMS Initial Setup**

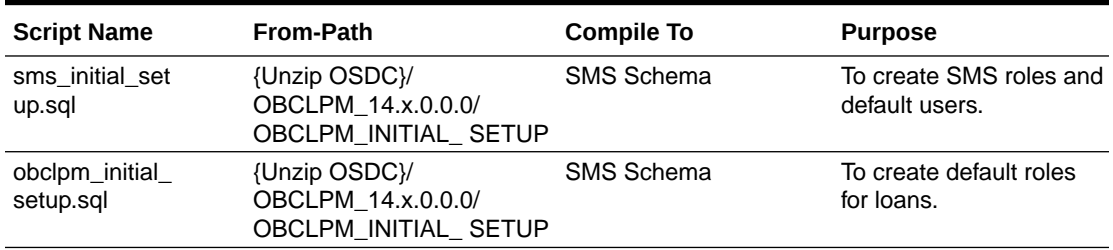

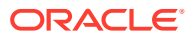

# <span id="page-6-0"></span>2 Common Core Initial Setup

Use this topic to setup the initial configuration for Common Core.

After completing this you would be creating one Branch called '000', one Bank called 0000, System date '13-APR-18'. It is recommended to delete created data during this process and create your own user using valid data

#### **Prerequisite**

Ensure to complete Common Core service installation before you start Common Core initial setup.

#### **Common Core Initial setup**

Collect INC mentioned in From-Path section in the below table and compile to respective schema.

#### **Table 2-1 Common Core Initial setup**

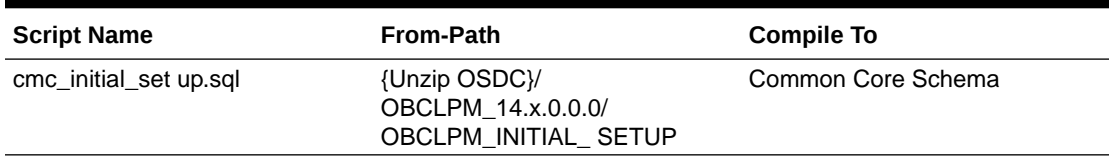

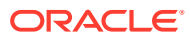

## <span id="page-7-0"></span>Index

C

Common Core Initial Setup, *[2-1](#page-6-0)*

S

SMS Initial Setup, *[1-1](#page-5-0)*

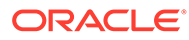